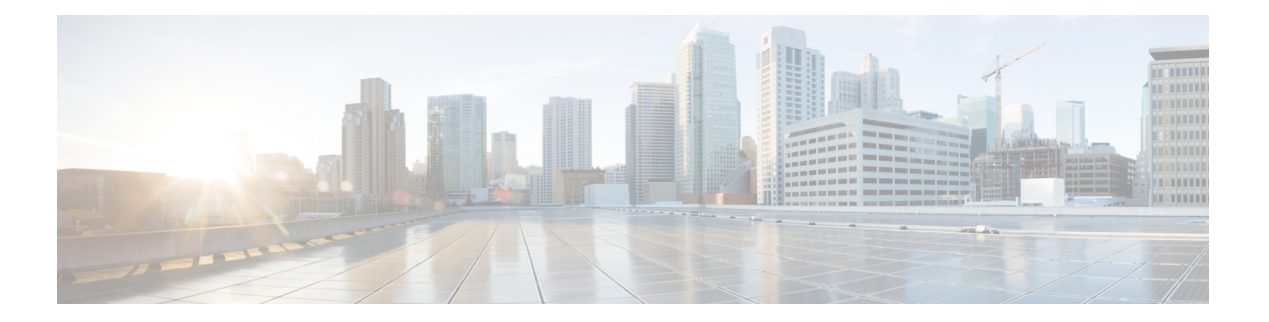

# **V Commands**

- vfhrp [delay,](#page-1-0) on page 2
- vrf, on [page](#page-2-0) 3
- vrf [context,](#page-4-0) on page 5
- vrf [member,](#page-6-0) on page 7
- [vrrp,](#page-7-0) on page 8
- vrrpv3 [address-family,](#page-8-0) on page 9
- vrrs [leader,](#page-9-0) on page 10
- vrrs [pathway,](#page-10-0) on page 11

# <span id="page-1-0"></span>**vfhrp delay**

To specify the delay period for the initialization of First Hop Redundancy Protocol (FHRP) clients, use the vfhrp delay command.

**vfhrp delay** [**minimum**] [**reload**] *seconds*

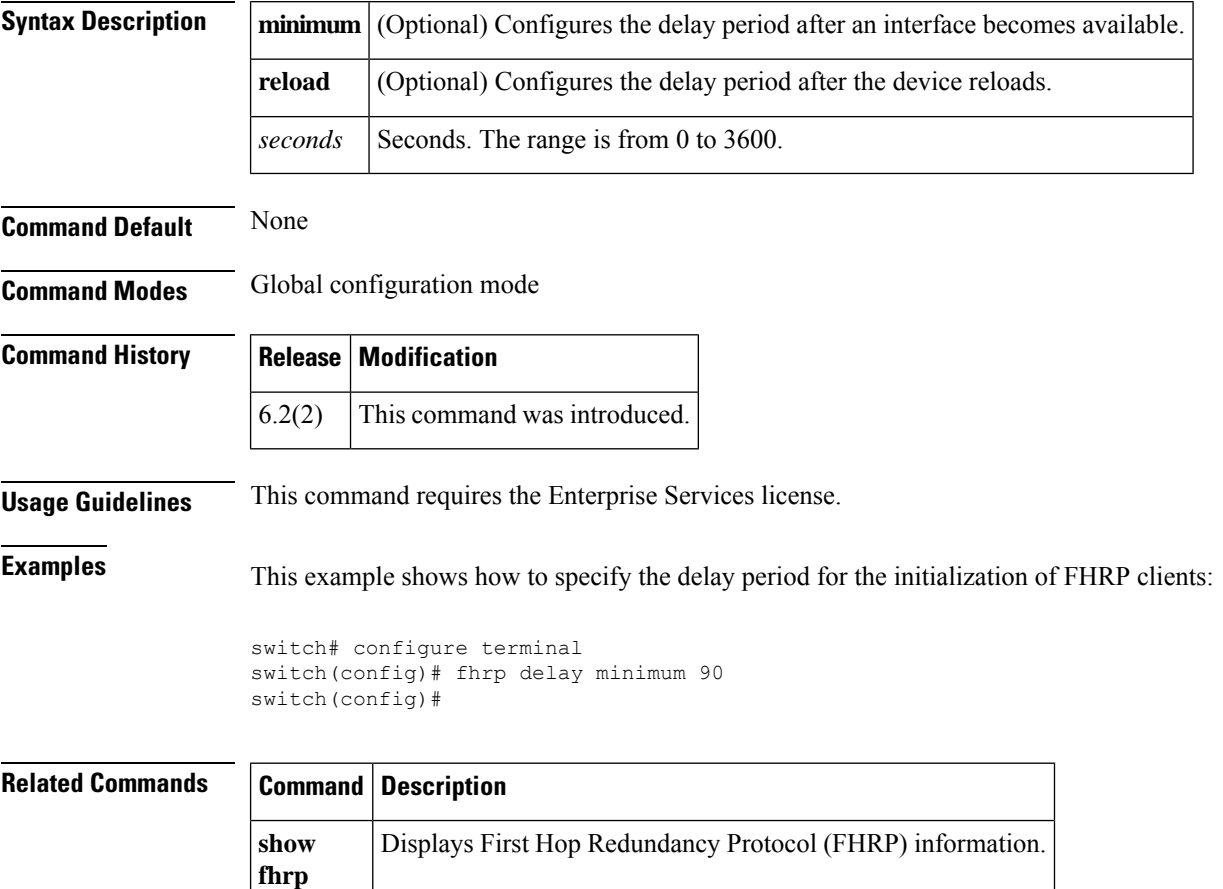

### <span id="page-2-0"></span>**vrf**

Ш

To create a VPN routing and forwarding instance (VRF) or enter the VRF configuration mode and configure submode commands for the Intermediate System-to-Intermediate System Intradomain Routing Protocol (IS-IS), use the **vrf** command. To remove a VRF instance or disable the VRF configuration mode, use the **no** form of this command.

{ **vrf** *name* | **management** } { **no vrf** *name* | **management** }

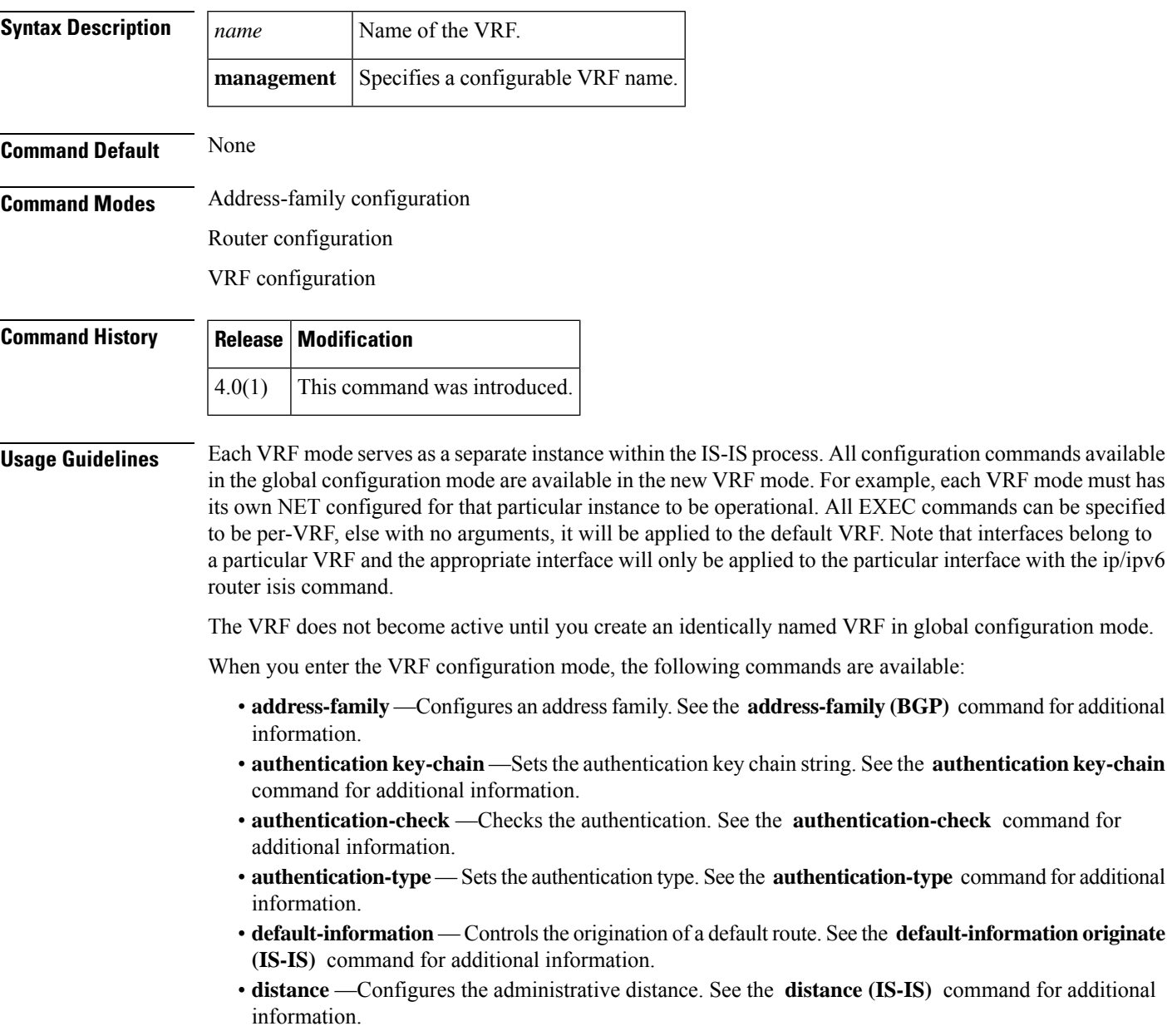

- **distribute** —Distributes routes between ISIS levels. See the **distribute** command for additional information.
- **exit** —Exits from the current command mode.
- **graceful-restart** —Enables the graceful restart for IS-IS process. See the **graceful-restart (BGP)** command for additional information.
- **hostname** —Configures the dynamic hostname for IS-IS. See the **hostname dynamic** command for additional information.
- **is-type** —Configures the IS type for this IS-IS process. See the **is-type** command for additional information.
- **log-adjacency-changes** —Logs the changes in adjacency state. See the **log-adjacency-changes (IS-I S** ) command for additional information.
- **lsp-gen-interval** —Configures the LSP generation interval. See the **lsp-gen-interval** command for additional information.
- **lsp-mtu** —Sets the LSP MTU. See the **lsp-mtu** command for additional information.
- **max-lsp-lifetime** —Sets the maximum LSP lifetime. See the **max-lsp-lifetime** command for additional information.
- **maximum-paths** —Sets the maximum paths per destination. See the **maximum-paths (IS-IS)** command for additional information.
- **net** —Configures the Network Entity Title for this IS-IS process. See the **net** command for additional information.
- **no** —Negates a command or set its defaults.
- **redistribute** —Redistributes the information from another routing protocol.See the **redistribute (IS-IS** ) command for additional information.
- **reference-bandwidth** —Changes the reference bandwidth used for setting interface metric. See the **reference-bandwidth** command for additional information.
- **set-overload-bit** —Signals other routers not to use us for transit. See the **set-overload-bit** command for additional information.
- **shutdown** —Shuts down this IS-IS process. See the **shutdown (IS-IS)** command for additional information.
- **spf-interval** —Configures the SPF interval. See the **spf-interval** command for additional information.
- **summary-address** —Configures the IP address summaries. See the **summary-address** command for additional information.
- **wide-metric-only** —Advertises only wide metric. See the **wide-metric-only** command for additional information.

**vrf**

**Examples** The following command shows how to enter VRF configuration mode:

```
switch(config)# router isis 100
switch(config-router)# vrf management
switch(config-router-vrf)#
```
#### **Related Command**

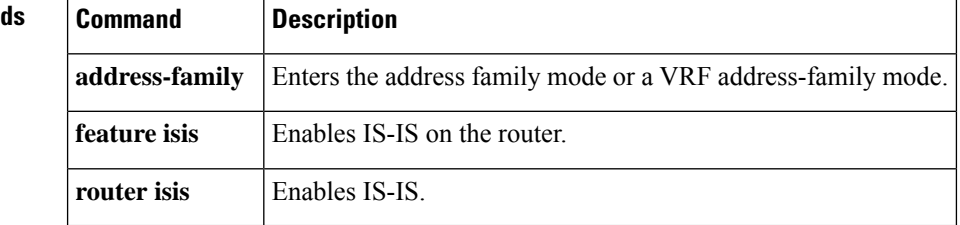

#### <span id="page-4-0"></span>**vrf context**

To create a virtual routing and forwarding instance (VRF) and enter VRF configuration mode, use the **vrf** router BGP configuration command. To remove a VRF entry, use the **no** form of this command.

**vrf context** {*name* | **management**} **no vrf context** {*name* | **management**}

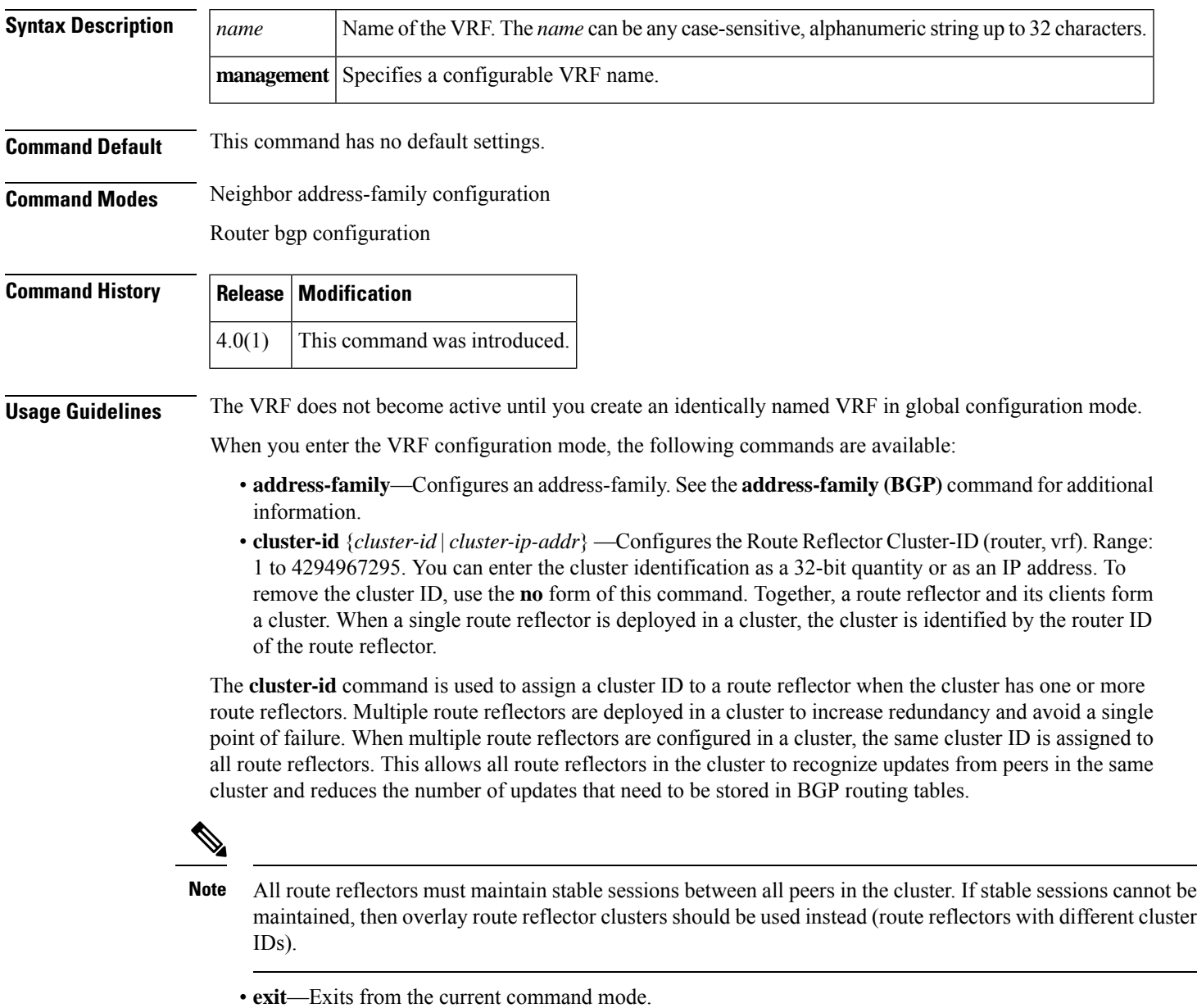

• **graceful-restart**—Configure Graceful Restart functionality. See the **graceful-restart (BGP)** command for additional information.

- **graceful-restart-helper**—Configure Graceful Restart Helper mode functionality.See the **graceful-restart (BGP)** command for additional information.
- **log-neighbor-changes**—Enables logging of the BGP neighbor resets. To disable the logging of changes in BGP neighbor adjacencies, use the **no** form of this command. The **log-neighbor-changes** command enables logging of BGP neighbor status changes (up or down) and resets for troubleshooting network connectivity problems and measuring network stability. Unexpected neighbor resets might indicate high error rates or high packet loss in the network and should be investigated.

Using the **log-neighbor-changes** command to enable status change message logging does not cause a substantial performance impact, unlike, for example, enabling per BGP update debugging. If the UNIX syslog facility is enabled, messages are sent to the UNIX host running the syslog daemon so that the messages can be stored and archived. If the UNIX syslog facility is not enabled, the status change messages are retained in the internal buffer of the router, and are not stored to disk. You can set the size of this buffer, which is dependent upon the available RAM, using the **logging buffered** command.

The neighbor status change messages are not tracked if the bgp **log-neighbor-changes** command is disabled, except for the reset reason, which is always available as output of the **show ip bgp neighbors** and **show bgp ipv6 neighbors** commands.

The **eigrp log-neighbor-changes** command enables logging of Enhanced Interior Gateway Routing Protocol (EIGRP) neighbor adjacencies, but messages for BGP neighbors are logged only if they are specifically enabled with the bgp **log-neighbor-changes** command.

Use the **show logging command** to display the log for the BGP neighbor changes.

- **neighbor**—Configures a BGP neighbor. See the **neighbor** command for additional information.
- **no**—Negates a command or set its defaults
- **router-id** *ip-addr*—Specifies the IP address to use as the router-id.
- **timers** *bestpath-timeout*—Configures the bestpath timeout in seconds. Range: 1 to 3600. Default: 300.

**Examples** The following command shows how to enter VRF configuration mode:

```
switch(config)# router bgp 64496
switch(config-router)# vrf context management
switch(config-router-vrf)#
```
This example shows how to set the local router as one of the route reflectors serving the cluster. You configure the cluster ID to identify the cluster.

```
switch(config)# router bgp 64496
switch(config-router)# neighbor 192.168.70.24 route-reflector-client
switch(config-router)# cluster-id 10.0.1.2
```
## <span id="page-6-0"></span>**vrf member**

To configure object tracking on a virtual routing and forwarding (VRF) instance, use the **vrf member** command. To remove the object tracking for this route, use the **no** form of this command.

**vrf member** *vrf-name* **no vrf member** *vrf-name*

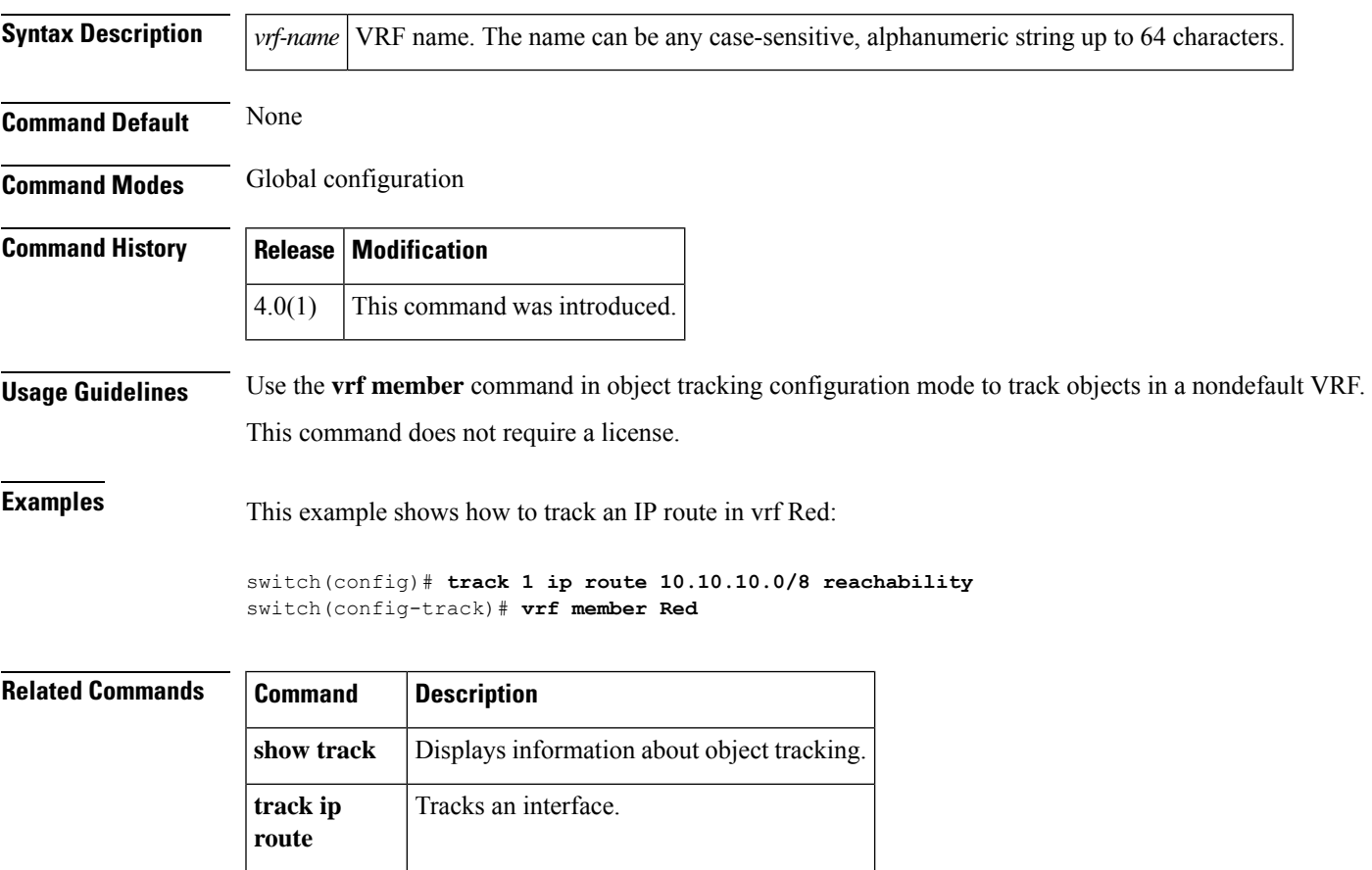

#### <span id="page-7-0"></span>**vrrp**

To create a Virtual Router Redundancy Protocol (VRRP) group on a particular Ethernet interface and assign a number to the VRRP group and enter VRRP configuration mode, use the **vrrp** command. To remove a VRRP group, use the **no** form of this command.

**vrrp** *number* **no vrrp** *number*

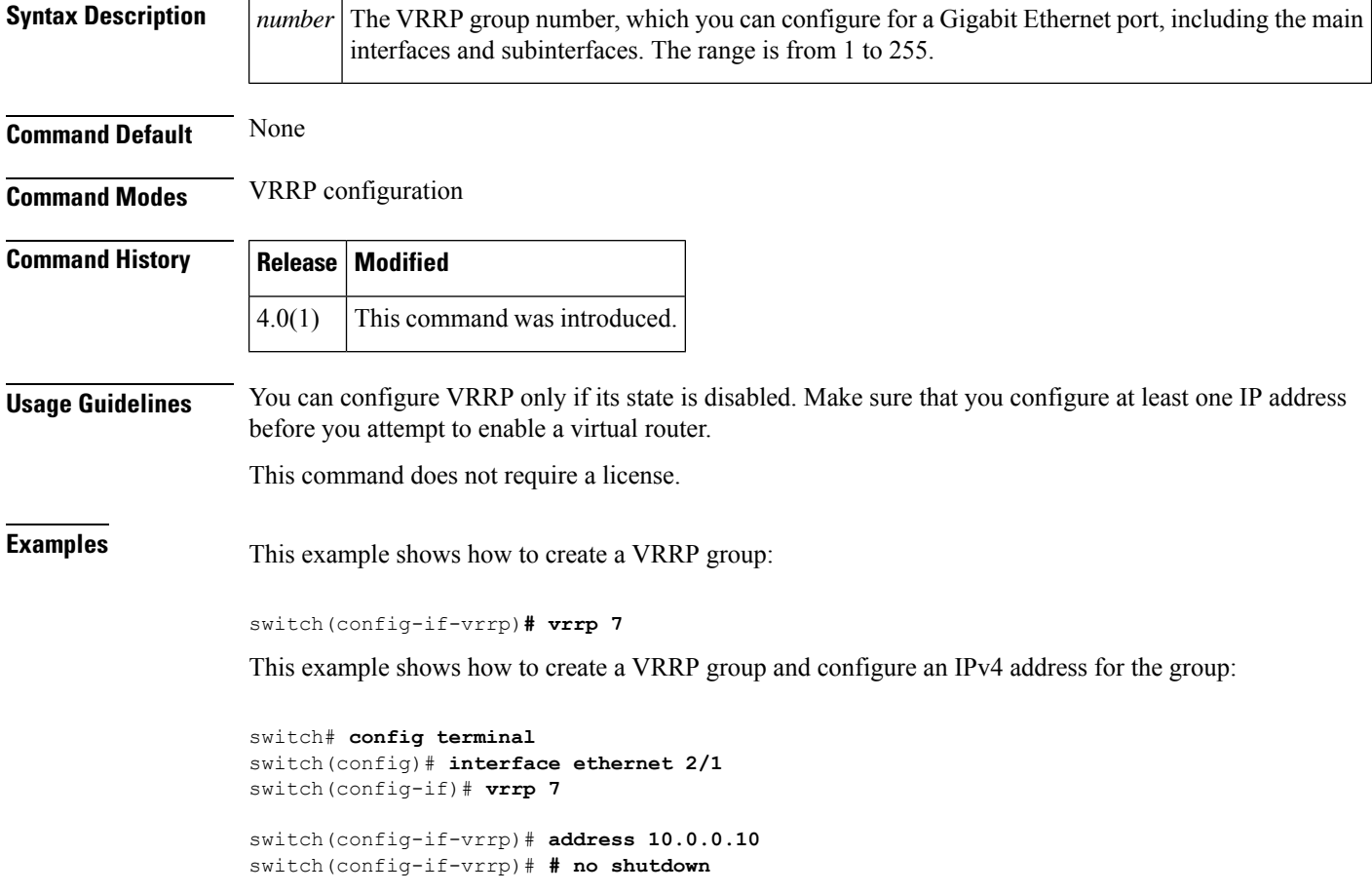

#### **Related Command**

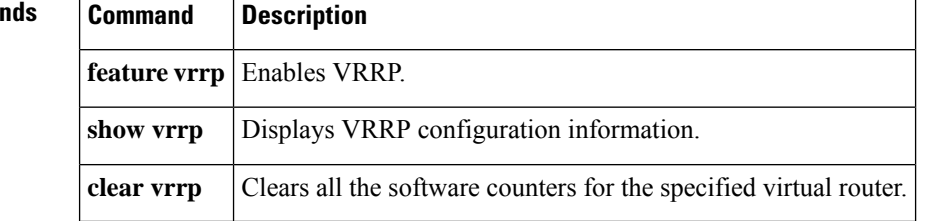

# <span id="page-8-0"></span>**vrrpv3 address-family**

To create a Virtual Router Redundancy Protocol version 3 (VRRPv3) group and enter VRRPv3 group configuration mode, use the vrrpv3 address-family command.

**vrrpv3 number address-family** {**ipv4** | **ipv6**}

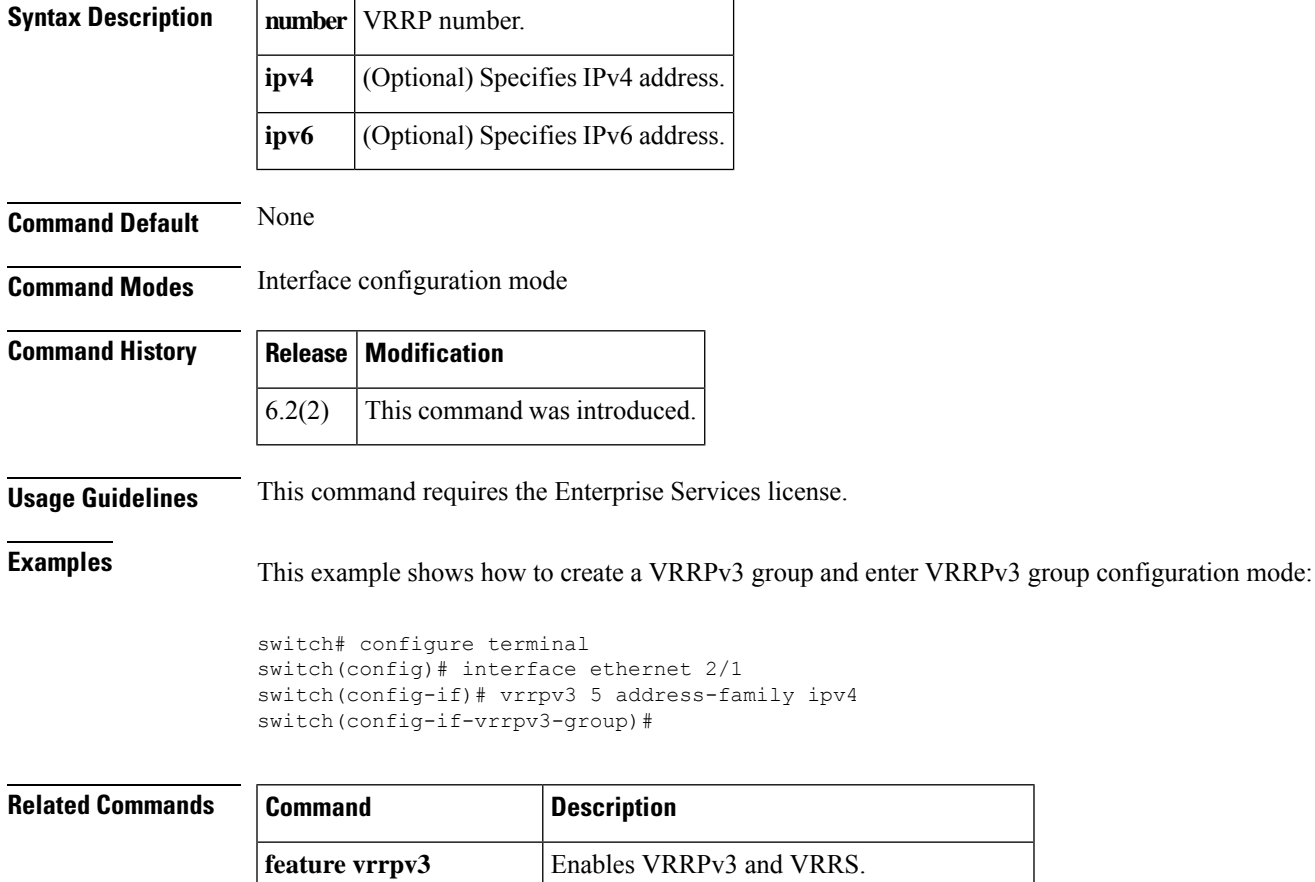

**timers advertise interval** Sets the advertisement timer in milliseconds.

### <span id="page-9-0"></span>**vrrs leader**

To specify a leader's name to be registered with Virtual Router Redundancy Service (VRRS), use the vrrs leader command.

**vrrs leader** *vrrs-leader-name*

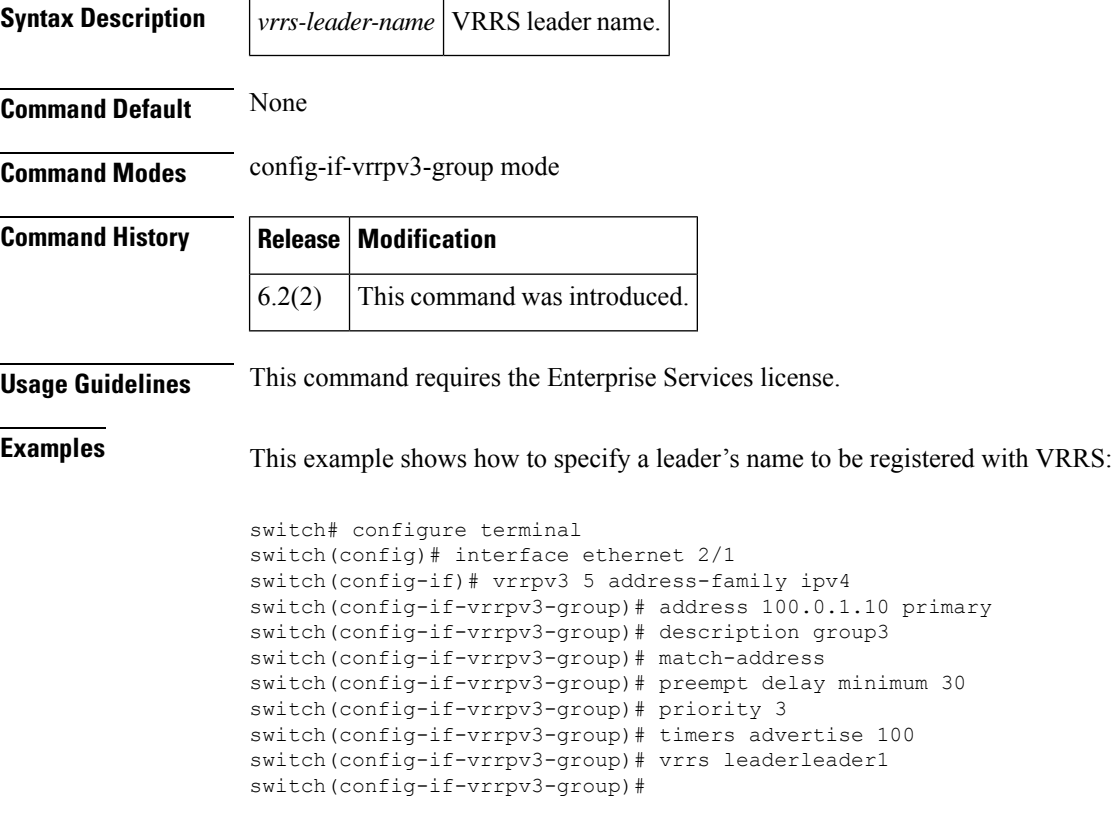

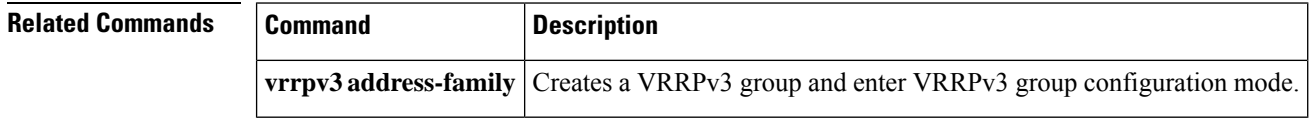

# <span id="page-10-0"></span>**vrrs pathway**

To define the Virtual Router Redundancy Service (VRRS) pathway for a VRRS group and enter VRRS pathway configuration mode, use the **vrrs pathway** command.

**vrrs pathway** *vrrs-tag*

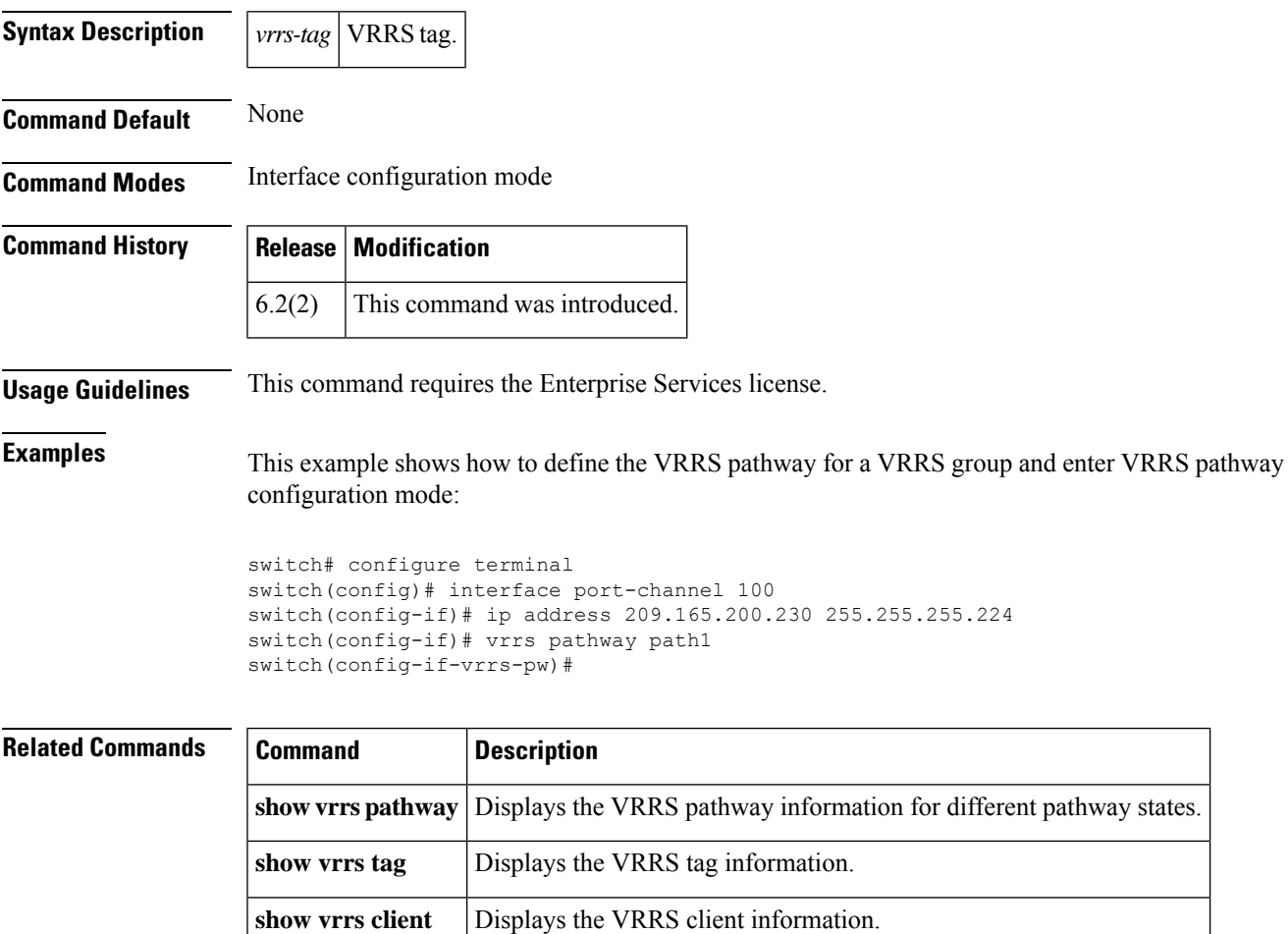

**show vrrs server** Displays the VRRS server information.

٠

 $\mathbf{l}$